### **mLegitymacja**

**Nasza szkoła przystąpiła do projektu mLegitymacja**. mLegitymacja to legitymacja szkolna w telefonie będąca częścią aplikacji mObywatel. Jest bezpiecznym, nowoczesnym i bezpłatnym narzędziem, które – identycznie jak papierowa legitymacja – poświadcza uprawnienia uczniów do ulgowych przejazdów kolejowych, czy autobusowych.

W tym mobilnym dokumencie zapisane są wszystkie dane, które można znaleźć w papierowej legitymacji: imię i nazwisko ucznia, numer legitymacji, datę wydania, termin ważności, status użytkownika (uczeń), datę urodzenia, PESEL, nazwę i adres szkoły.

Uczniowie mogą korzystać z mLegitymacji w tych samych sytuacjach, w których obecnie korzystają z "tradycyjnych" dokumentów: podczas kontroli biletów, przy zakupie biletów do kina itp.

Mobilną legitymację może otrzymać każdy uczeń, któremu wcześniej wydano tradycyjną wersję dokumentu. Okres ważności mLegitymacji jest taki sam jak okres ważności wydanej wcześniej wersji papierowej. W przypadku utraty ważności "tradycyjnej" legitymacji, mobilna wersja będzie unieważniana. Unieważnienie będzie mogło być dokonane przez szkołę także w przypadku utraty mLegitymacji na skutek uszkodzeń, niepoprawnego działania lub utraty urządzenia mobilnego, w którym była przechowywana (mLegitymacja jest przypisana do konkretnego urządzenia w momencie zgubienia lub kradzieży telefonu należy natychmiastowo poinformować osoby odpowiedzialne za wydawanie mLegitymacji).

#### **Wydawanie/Uruchomienie mLegitymacji**

Aby uruchomić mLegitymację należy:

złożyć w sekretariacie szkoły wniosek do dyrektora szkoły o wydanie mLegitymacji;

 wysłać na adres: [mlegitymacja@zsmalawa.edu.pl](mailto:mlegitymacja@zsmalawa.edu.pl) - jako załącznik aktualne zdjęcie legitymacyjne w formacie JPG lub JPEG w rozmiarze do 5 MB, podpisane w nazwie pliku imieniem i nazwiskiem ucznia oraz klasą;

pobrać Aplikację mObywatel, potwierdzić regulamin;

 po otrzymaniu ze szkoły kodu QR i kodu aktywacyjnego uruchomić System w swoim telefonie.

# **Aplikacja mObywatel**

mLegitymację należy dodać na własnym urządzeniu w aplikacji mObywatel wydanej przez Ministerstwo Cyfryzacji.

Link do oficjalnego źródła aplikacji mObywatel: [https://www.gov.pl/web/mobywatel/pobierz](https://www.gov.pl/web/mobywatel/pobierz-aplikacje1)[aplikacje1](https://www.gov.pl/web/mobywatel/pobierz-aplikacje1)

Regulamin usługi mLegitymacja szkolna: <https://www.mobywatel.gov.pl/mobywatel.android.mlegitymacjaszkolna.regulamin.2.1.0.pdf>

# **Unieważnienie mLegitymacji**

mLegitymacja jest **unieważniana** w trakcie roku szkolnego:

 **na wniosek** rodziców ucznia (opiekuna prawnego), w szczególności w przypadku utraty mLegitymacji szkolnej na skutek uszkodzeń, niepoprawnego działania lub utraty urządzenia mobilnego, w którym przechowywana była mLegitymacja szkolna;

 **z urzędu** w przypadku utraty ważności wydanej uczniowi legitymacji szkolnej bądź przejścia ucznia do innej szkoły.

#### **Jak zweryfikować mLegitymację szkolną?**

#### **Weryfikacja wizualna**

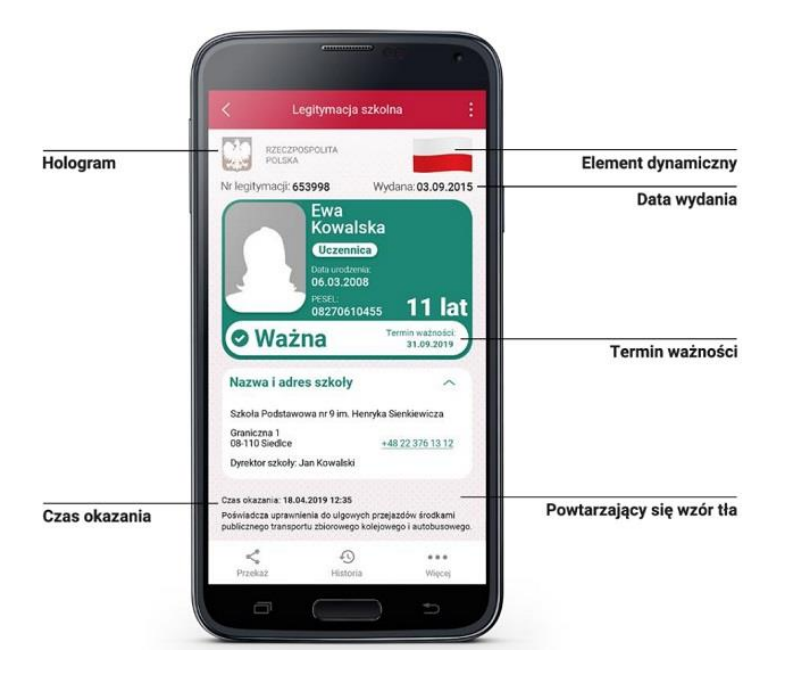

Proces potwierdzenia ważności mLegitymacji szkolnej może być dokonany na podstawie weryfikacji wizualnej poprzez okazanie dokumentu na ekranie urządzenia mobilnego.

Prezentowany dokument posiada takie zabezpieczenia jak:

- 1. Hologram kolor hologramu zmienia się przy poruszaniu telefonem
- 2. Element dynamiczny flaga na ekranie telefonu faluje
- 3. Data wydania legitymacji
- 4. Termin ważności legitymacji oznaczenie czy legitymacja jest ważna (kolor zielony) czy nieważna (kolor czerwony)
- 5. Czas okazania w formacie DD-MM-RRRR oraz czas podany co do sekundy
- 6. Powtarzający się wzór tła